# **Modbus**  Variabel-/konstantflödesspjäll med display

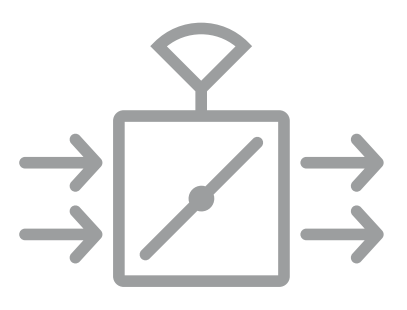

VAV, CAV & FLÖDESMÄTSPJÄLL

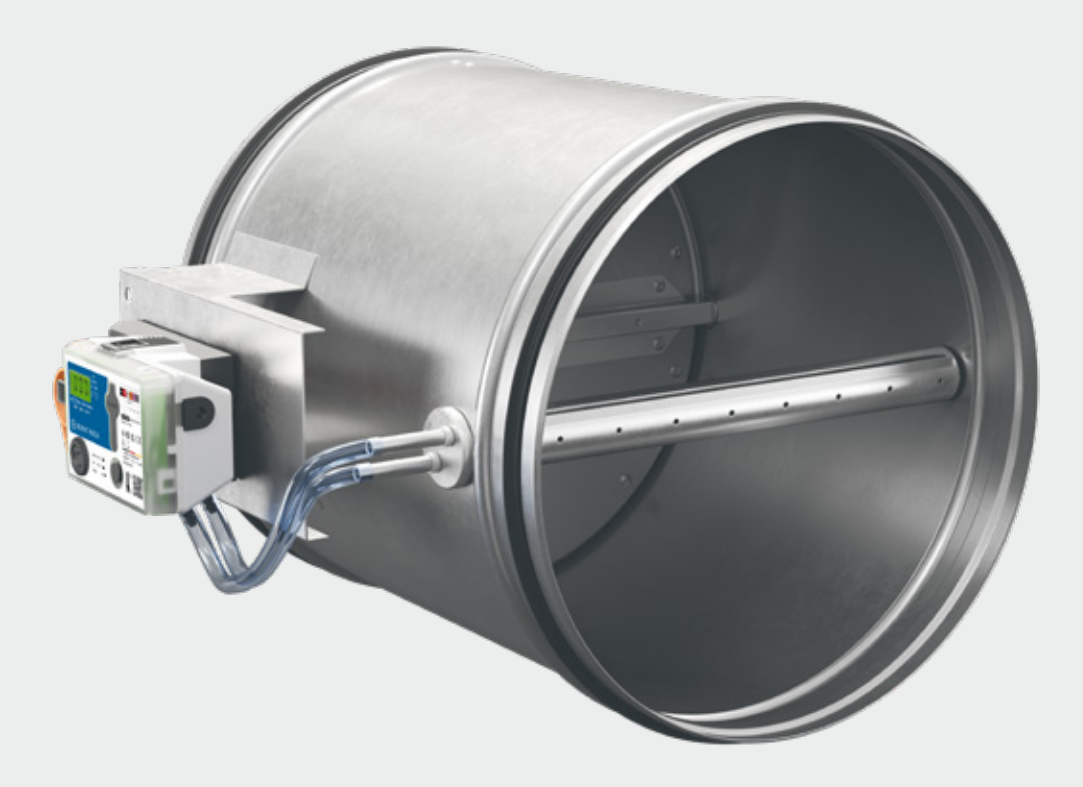

# BVAVd | BVAVd-3 | BVAVd-LD

2024-11-26

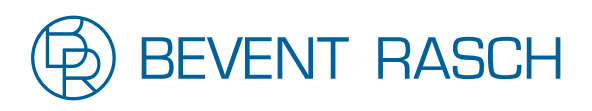

www.bevent-rasch.se

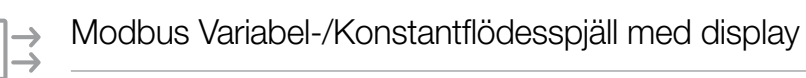

# Innehåll

 $\overrightarrow{a}$ 

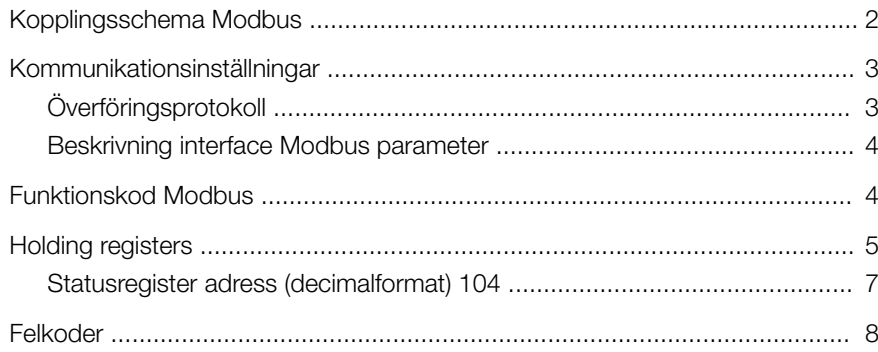

#### Kopplingsschema Modbus

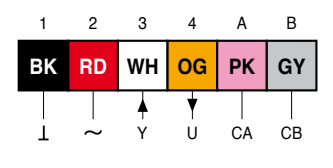

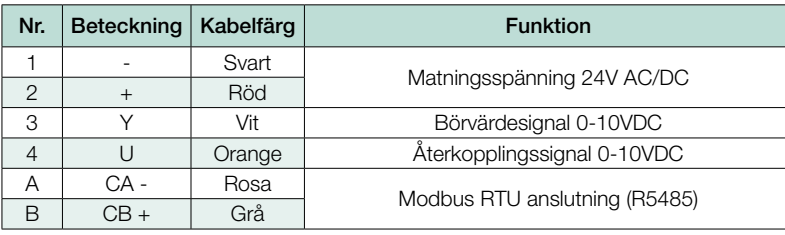

# Kommunikationsinställningar

### Överföringsprotokoll

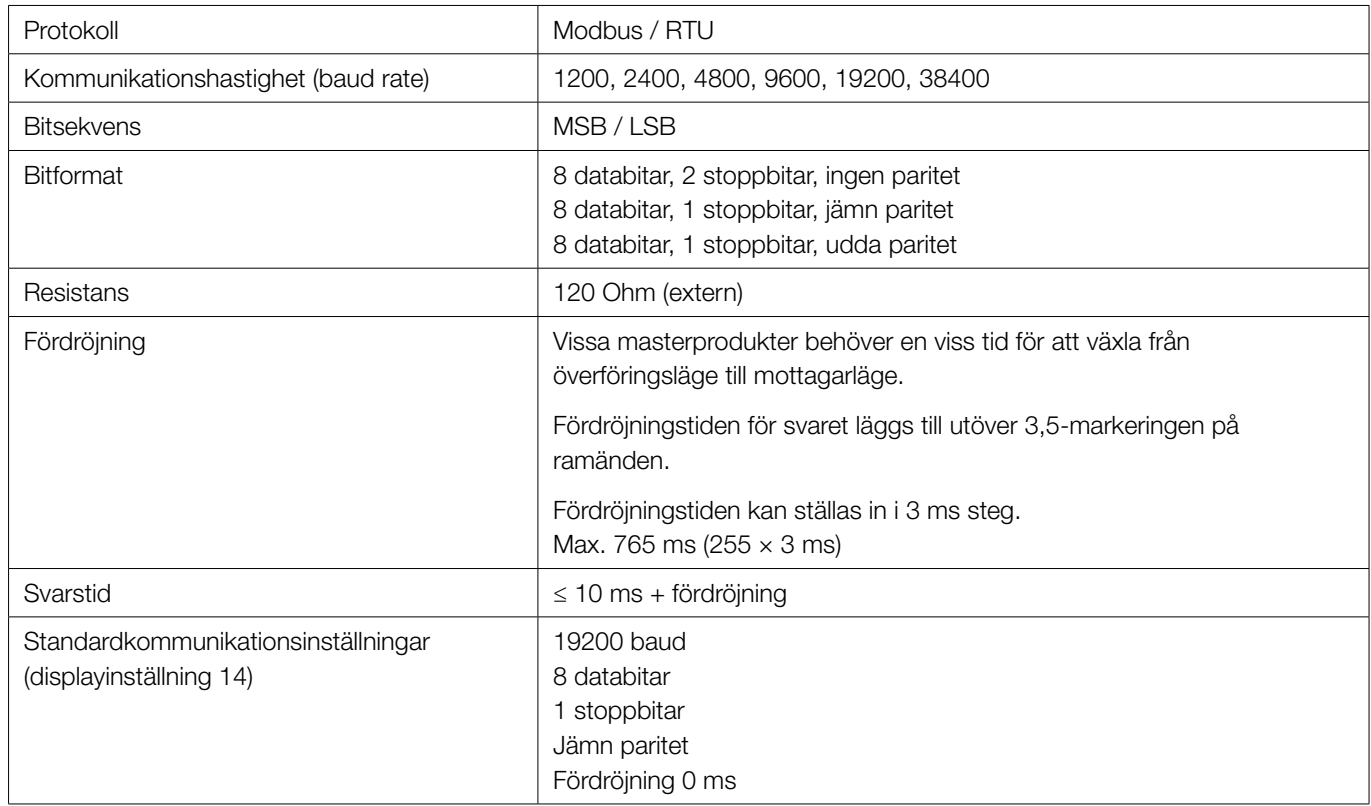

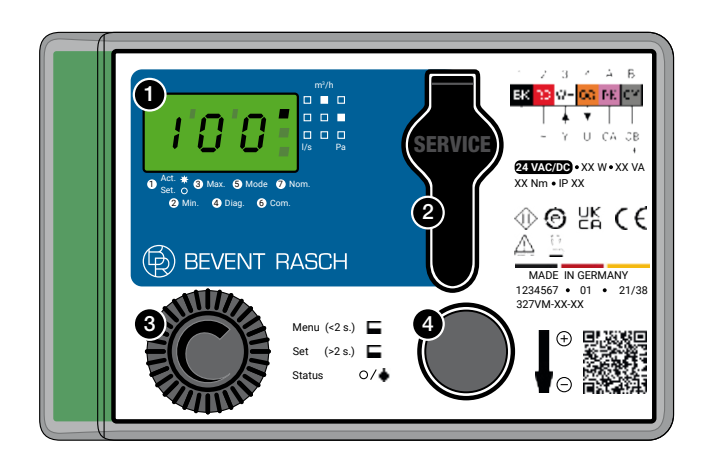

#### Visa inställningar:

- Tryck på knapp (4) för att komma till Com. Modbusadress visas.
- Vrid värdesväljare (3) medsols, kommunikationsinställningar visas (Bxx, se nästa sida).

#### Ändra modbusadress:

- Tryck på knapp (4) för att komma till Com.
- När modbusadress visas, håll in knapp (4) i +3 sek.
- Vrid värdesväljare (3) till önskad adress, spara med knapp (4) i -3sek.
- Displayen blinkar för att indikera att värdet sparats. Standardinställning är 1.

#### Ändra kommunikationsinställningar:

- Tryck på knapp (4) för att komma till Com.
- När modbusadress visas, vrid värdesväljare (3) medsols tills Bxx visas, håll in knapp (4) i +3 sek.
- Vrid värdesväljare (3) till önskad inställning (se nästa sida), spara med knapp (4) i -3sek.
- Displayen blinkar för att indikera att värdet sparats.

Standardinställning är B14 (baud: 19200, paritet: jämn, stoppbit: 1)

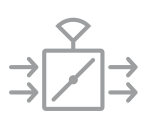

#### Beskrivning interface Modbus-parameter

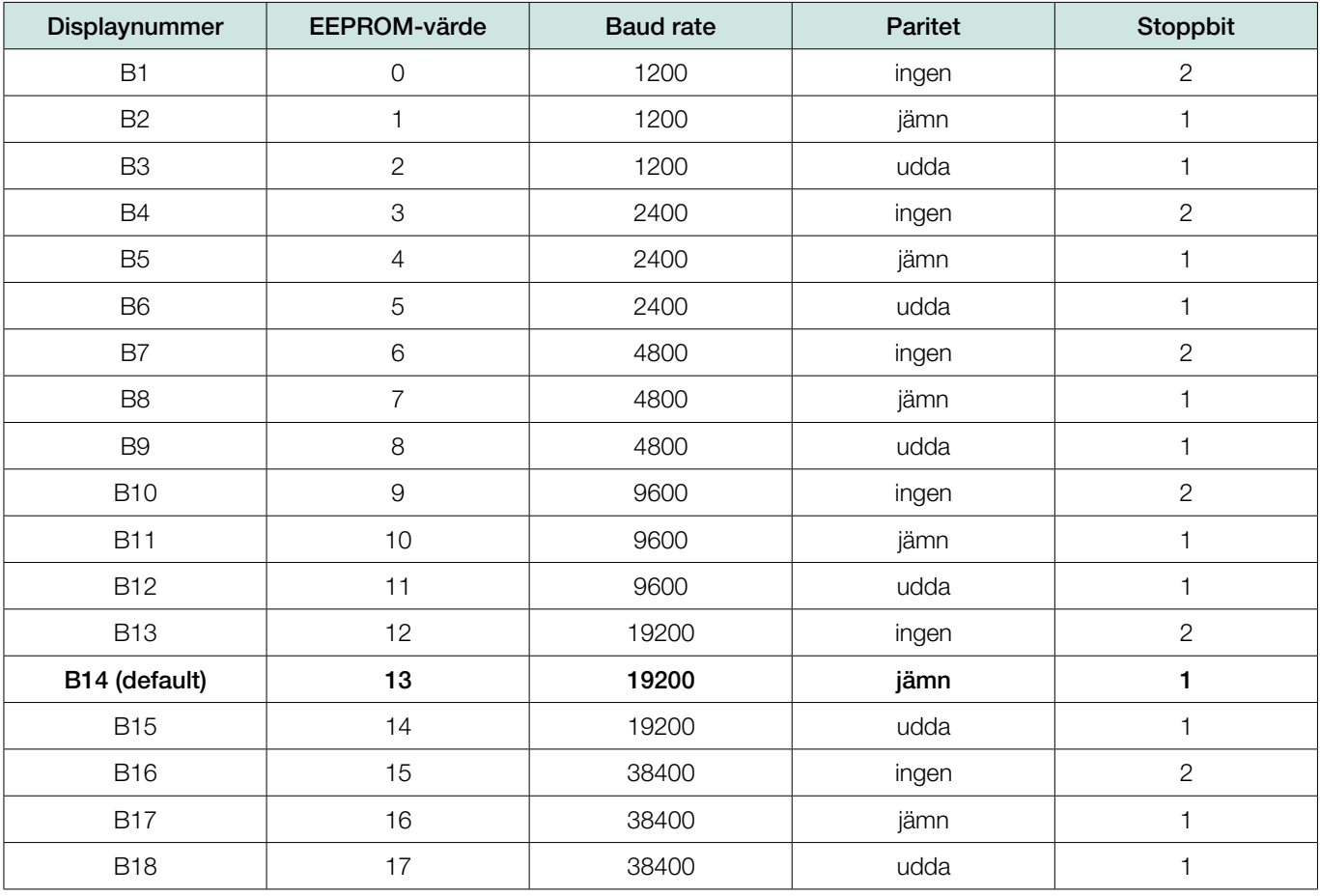

# Funktionskod Modbus

Följande funktionskoder är implementerade:

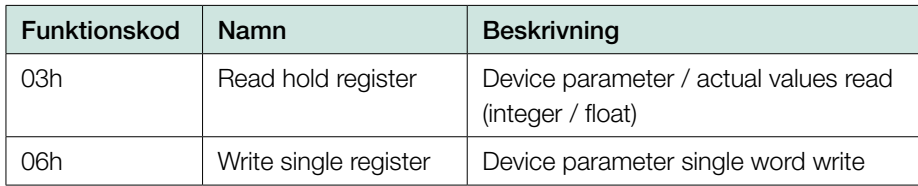

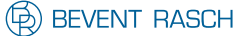

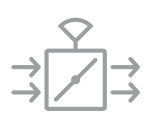

# Holding registers

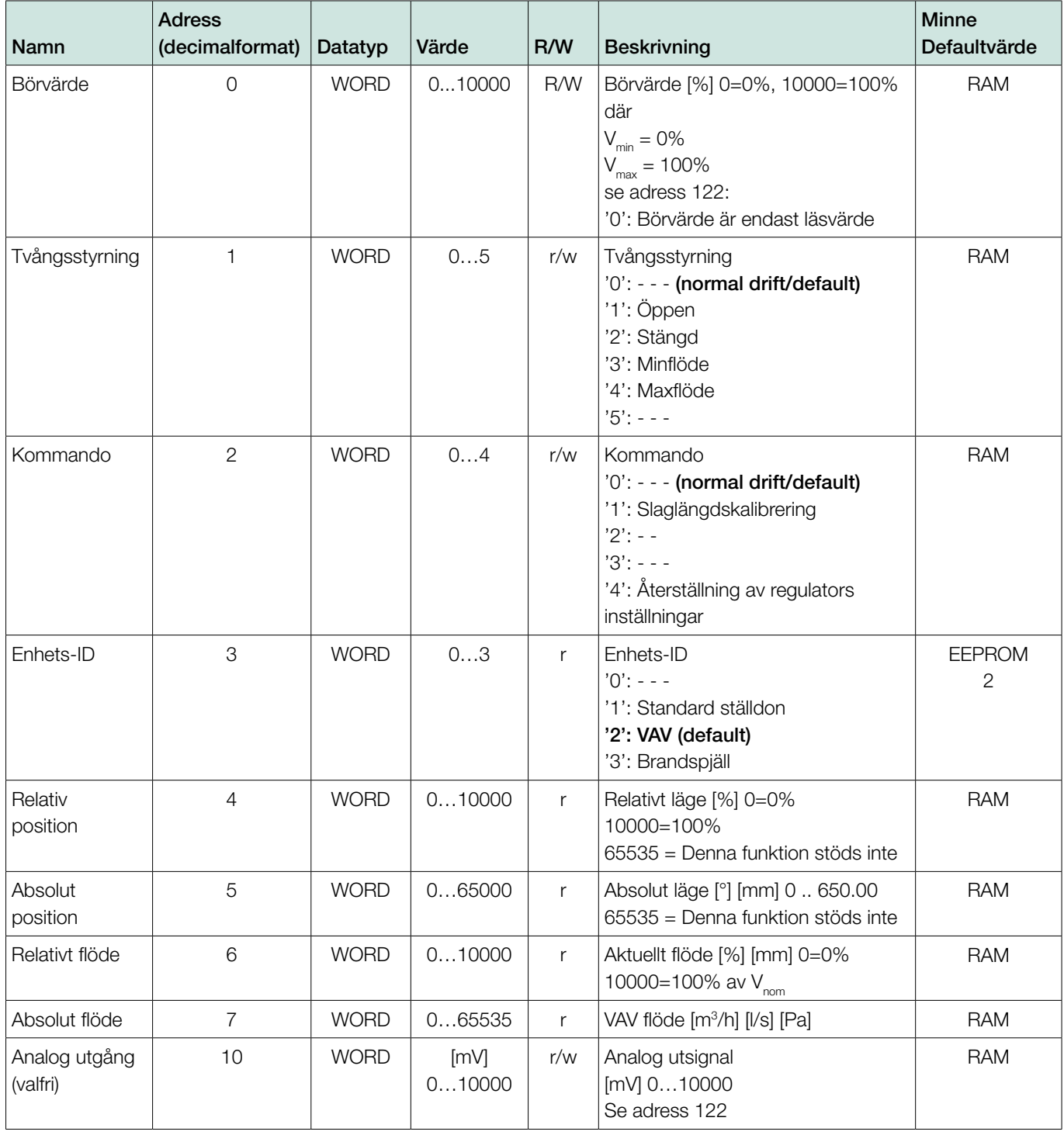

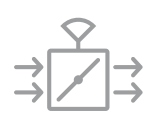

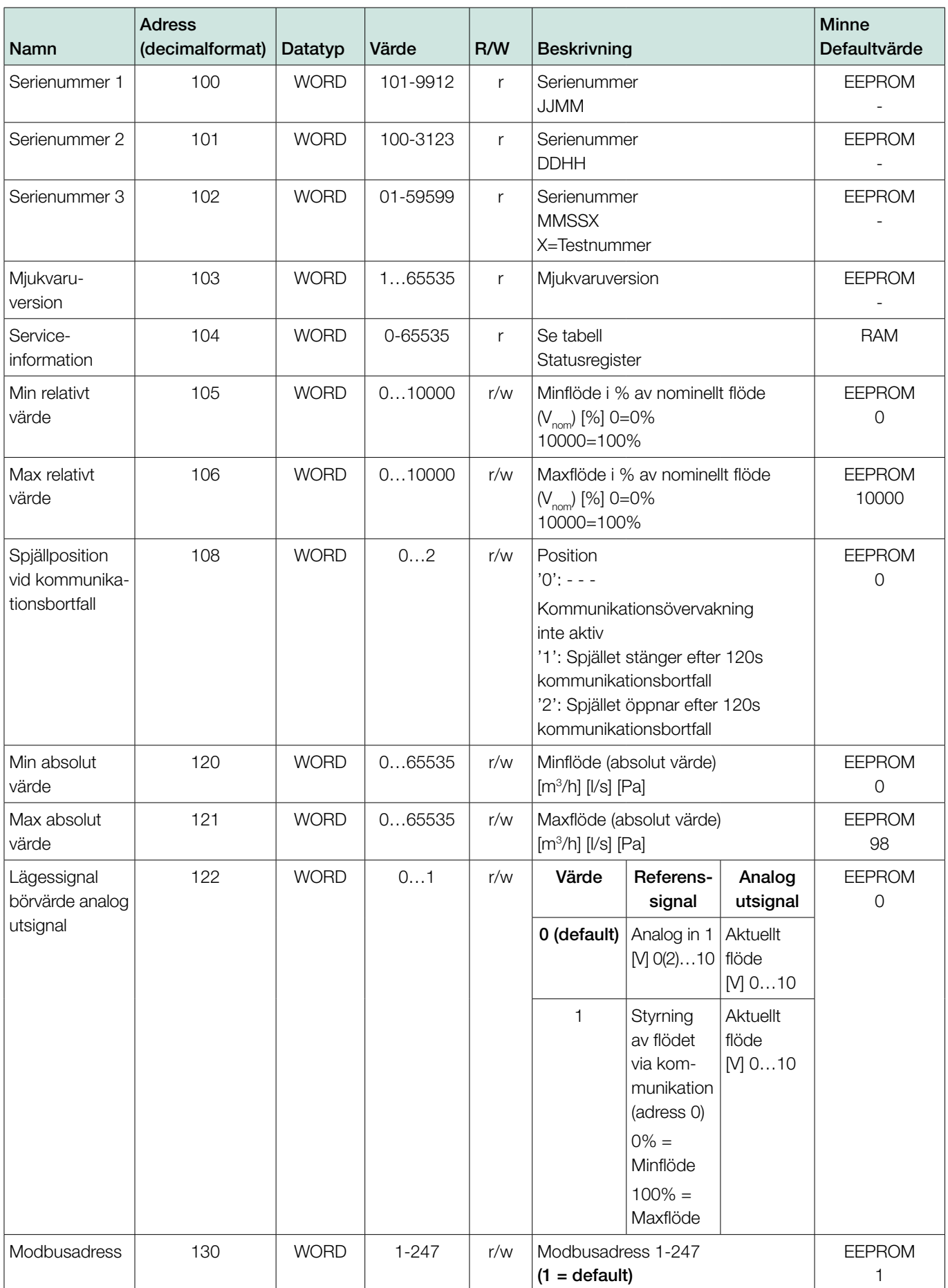

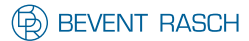

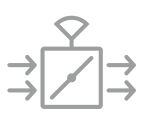

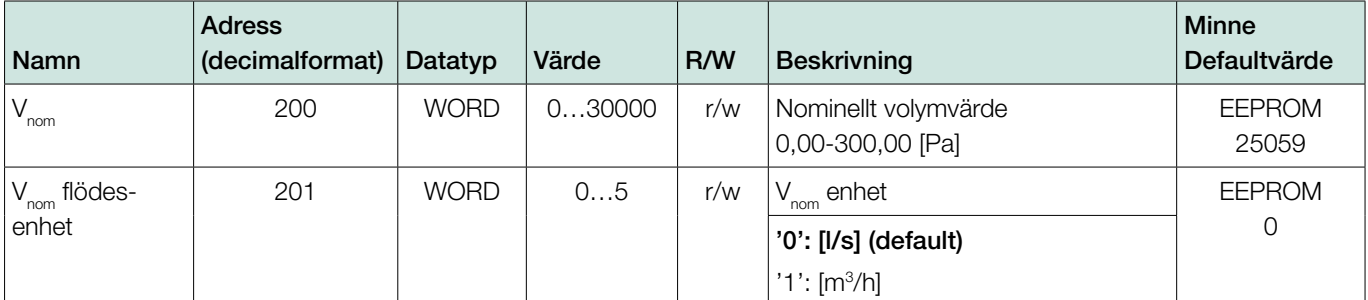

OBS! EEPROM-minnen har begränsningar i antal skrivningar och kan vid överskridning skrivas sönder. Kontinuerlig reglering över tid rekommenderas således ske via RAM-minnen.

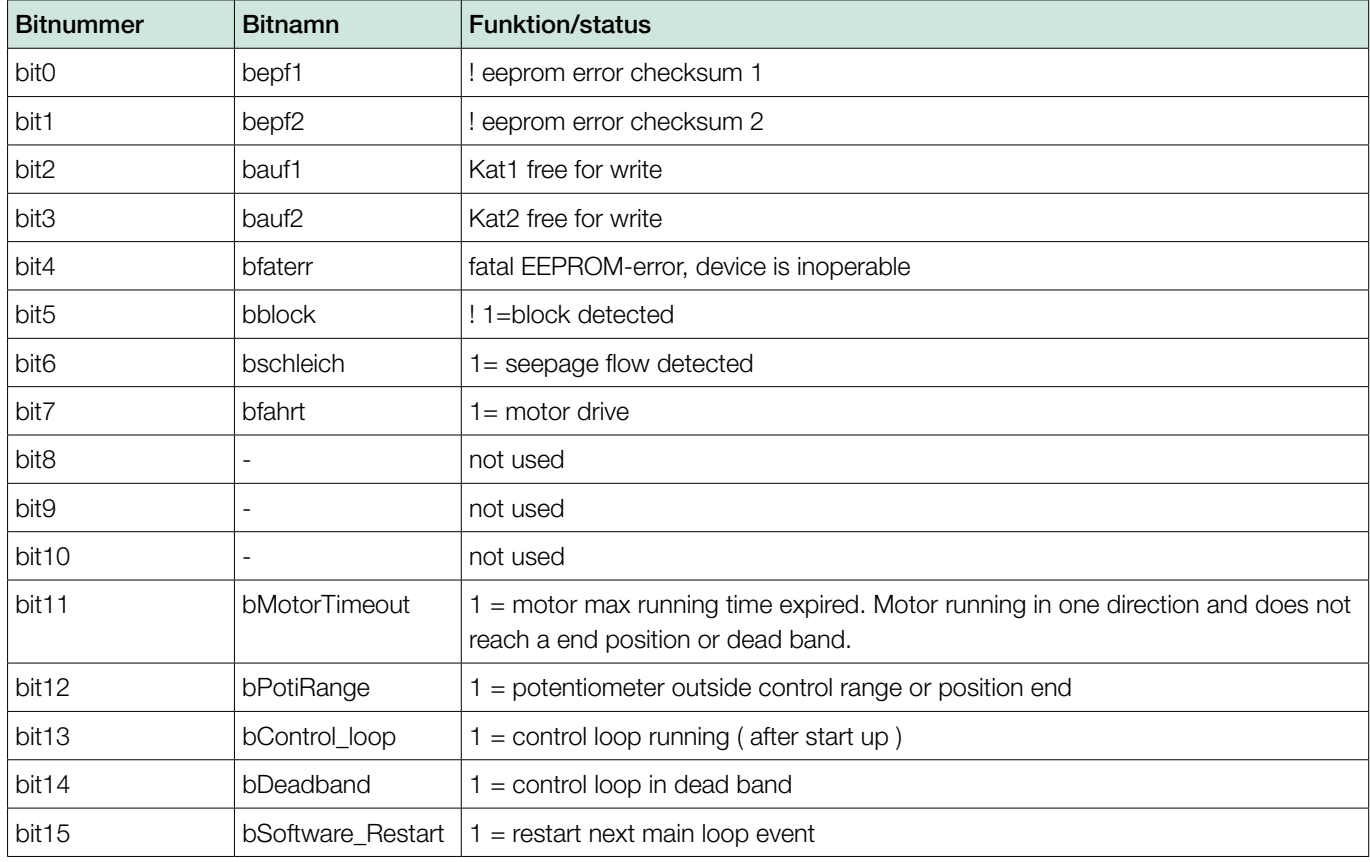

#### Statusregister adress (decimalformat) 104

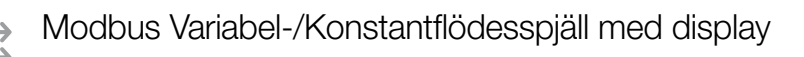

# Felkoder

Om servern tar emot begäran men upptäcker ett kommunikationsfel (paritet, LRC, CRC, fel adress…) returneras inget svar. Klientprogrammet kommer så småningom att behandla ett timeout-villkor för begäran.

Om servern tar emot begäran utan ett kommunikationsfel men inte kan hantera den (till exempel om begäran gäller ett icke-existerande register), kommer servern att returnera ett undantagssvar som informerar klienten om felets natur.

Enhetssvar:

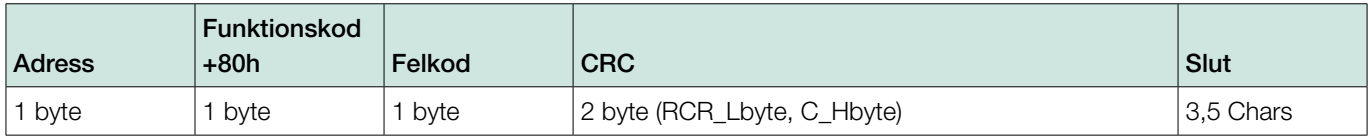

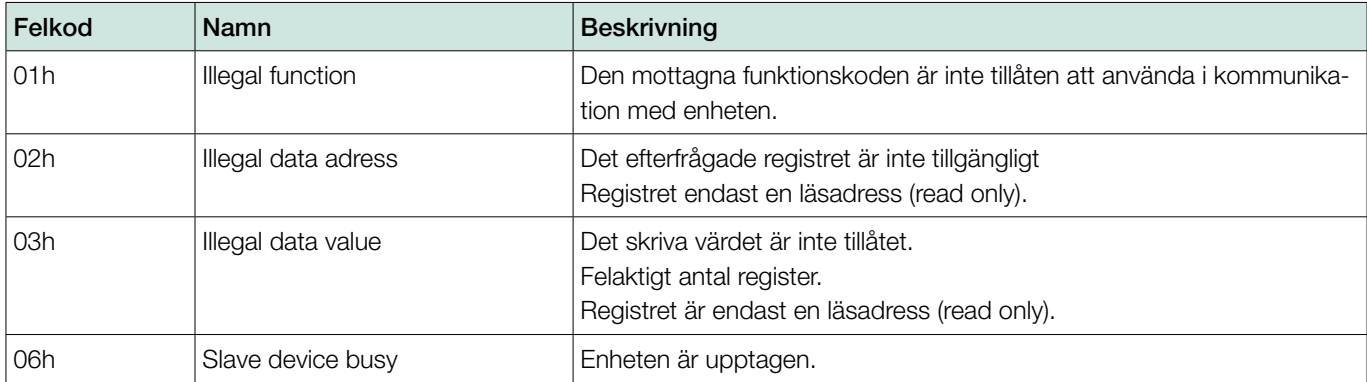

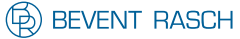